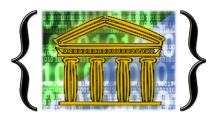

## **Computer Science revision**

All your revision resources can be found on Microsoft Teams in your class notebook.

If you go to <u>https://www.office.com/</u> and enter your email address which would be:

## username @heles.plymouth.sch.uk

Your password should be the same as your school password. This should allow you to access MS Teams via the toolbar on the left-hand side of the screen.

This video will show you how to download MS Teams on to your phone or home device: https://bit.ly/32CD0yO

Once on the class notebook you will find the following sections:

- Course overview
  - o Details of the OCR course
- Units of work
  - $\circ$   $\,$  All the worksheets and revision videos we use in lessons  $\,$
  - Knowledge organisers for each unit of work
- Revision resources
  - $\circ$   $\;$  Hints and tips on how to revise
- GCSE questions
  - Past exam papers
  - o Past exam paper mark schemes
  - o Examiners reports which show misconceptions
- Python
  - $\circ$   $\,$  All the python revision resources that we use in lessons  $\,$

If you require any further assistance with nay of the above please speak to your Computer Science teacher or email Mr Edwards <u>edwards@heles.plymouth.sch.uk</u>